# **3D принтер Wanhao GR2, Duplicator D10, Duplicator D12, Duplicator i3 Mini, Duplicator i3 Plus**

## **Құрылғының қолданылу мақсаты**

3D принтер — түрлі қиындықтағы көлемді бөлшектерді басып шығаруға арналған сандық бағдарламалық басқарылатын станок.

## **Сақтық шаралары**

- Пайдаланар алдында осы бөліммен мұқият танысыңыз.
- 3D принтер жоғары температураға дейін қызады Жұмыс кезінде принтердің ішкі бөліктеріне тимеңіз. Эсктрудирленген материалдардың тиюі күйік алуға әкелуі мүмкін. Платформадан басып шығарылған затты алмас бұрын, оның суығанын күтіңіз.
- 3D принтердің қозғалмалы бөліктеріне тию жарақат алуға әкелуі мүмкін, абай болыңыз.
- Принтердің жұмысы кезінде шығатын булар немесе иістер тітіркенуді тудыруы мүмкін. 3D принтерді тек жақсы желдетілетін жерлерде қолданыңыз.
- Қырғышты қолданғанда абай болыңыз, қырғышты қолыңызға бағыттамаңыз.
- 3D принтерді судан немесе жаңбырдан қорғаңыз.
- Принтердің жұмыс температурасының ауқымы 8 °C … 40 °C аралығы, салыстырмалы ылғалдылық 20% … 50% аралығы. Принтерді басқа жағдайларда пайдалану оның жұмыс сапасына әсер етуі мүмкін.
- Ұсақ бөлшектердің көзге енуіне жол бермеу үшін басылған модельдерді тазалау / жылтырату кезінде қауіпсіздік көзілдірігін пайдалану ұсынылады.
- Жұмыс істеп тұрған 3D принтерді қараусыз қалдырмаңыз.
- Құрылғы коммерциялық мақсаттарға пайдалануға арналмаған.
- Бұл құрылғыны балаларға және физикалық, сенсорлық немесе ақыл-ой қабілеттері шектеулі адамдарға, олардың қауіпсіздігіне жауапты басқа жандардың бақылауынсыз пайдалануға болмайды.

Балаларға бұл құрылғымен ойнауға рұқсат бермеңіз.

## **Құрылғының сұлбасы**

- 1. Филамент.
- 2. Шүмек.
- 3. Жұмыс платформасы.
- 4. Тайғанамайтын жабыны бар аяқшалар.
- 5. Сенсорлы экран.
- 6. Деңгей бойынша қойылған жұмыс платформасының алаңы.
- 7. Жад картасына арналған ағытпа.
- 8. Экструдер.
- 9. Қуат қосқыш.
- 10. Модельдің салқындату желдеткіші.
- 11. Қуат кабеліне арналған ағытпа.
- 12. USB арқылы қосылу ағытпасы.
- 13. Z осінің кабелі.
- 14. Платформаны баптау винті.
- 15. X осінің белдікті тарту реттегіші.
- 16. X осінің белбеуі.
- 17. Z осінің жүріс шектегіші.
- 18. Филамент детекторы.
- 19. Х осінің дөңгелегі.
- 20. Филамент катушкасының ұстағышы.
- 21. Y осінің моторы.
- 22. Экструдер кабелі.
- 23. Экструдер кабелінің арнасы.
- 24. Z осінің моторы.
- 25. Z осінің винті.
- 26.  Z осі өзегінің бағыттағышы.
- 27. X осінің моторы.
- 28. X осінің жүріс шектегіші.
- 29. X осі өзегінің бағыттағышы.
- 30. Экструдерді салқындату желдеткіші.
- 31. Экструдердің серіппелі иінтірегі.
- 32. Экструдер моторы.
- 33. Жақтау.
- 34. Y осінің жүріс шектегіші.
- 35. Y осінің белбеуі.
- 36. Жұмыс платформасын қыздыру кабелі.
- 37. Y осі өзегінің бағыттағышы.
- 38. Жұмыс платформасының қыздырғыш элементі.
- 39. Жұмыс платформасының жақтауы.
- 40. USB ағытпасы.
- 41. Экструдер кабелінің ұстағышы.
- 42. Филамент қысқышы.
- 43. Құрылғыны қайта жүктеу түймесі.
- 44. Экран.
- 45. Реттегіш түйме.

# **Құрылғының сұлбасы**

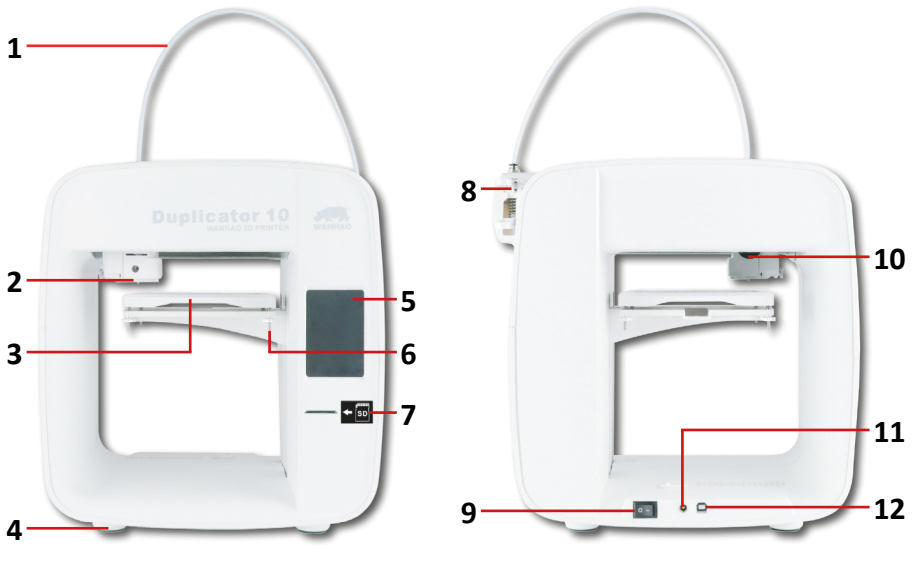

**Wanhao Duplicator D10**

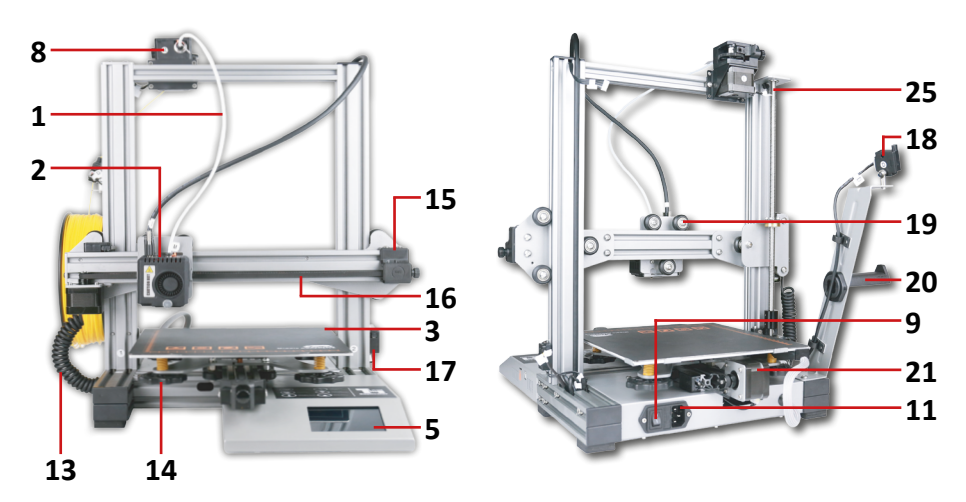

**Wanhao Duplicator D12**

**Құрылғының сұлбасы**

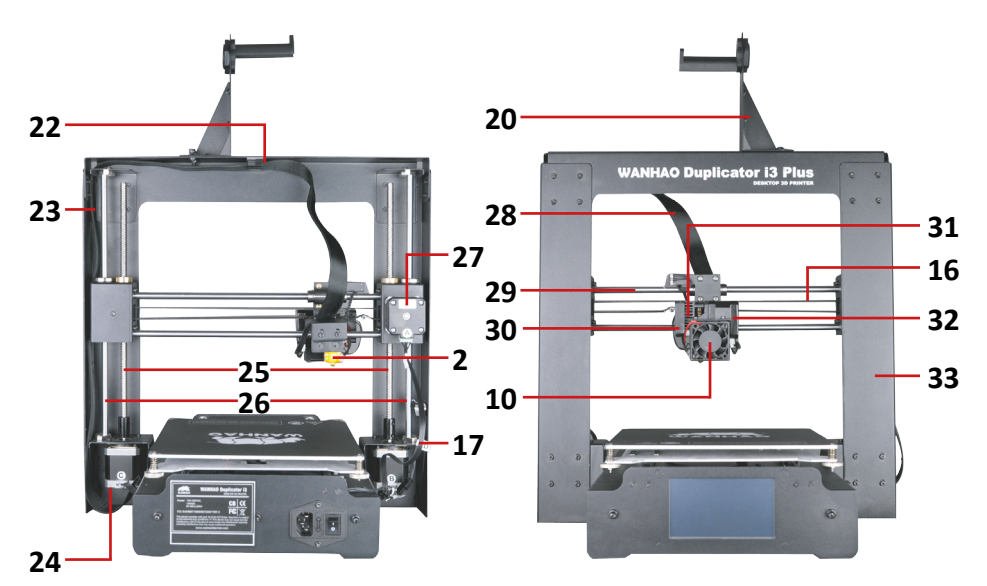

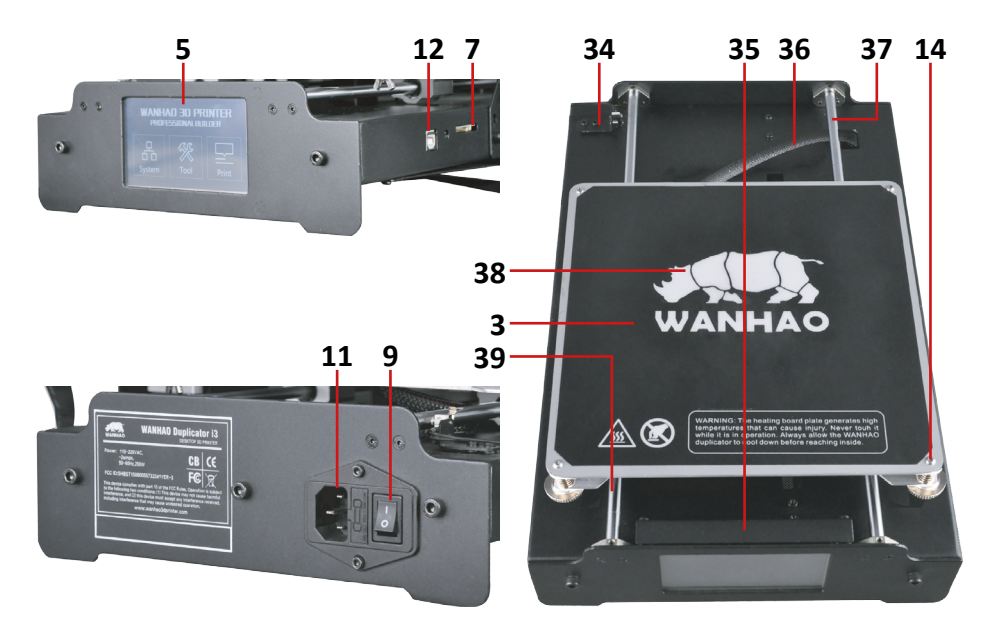

**Wanhao Duplicator i3 Plus**

# **Құрылғының сұлбасы**

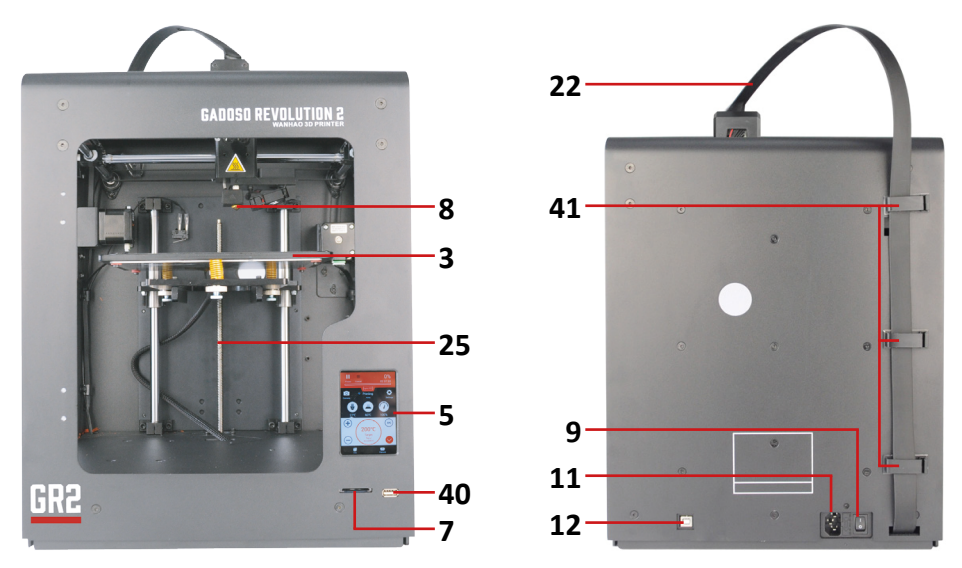

**Wanhao GR2**

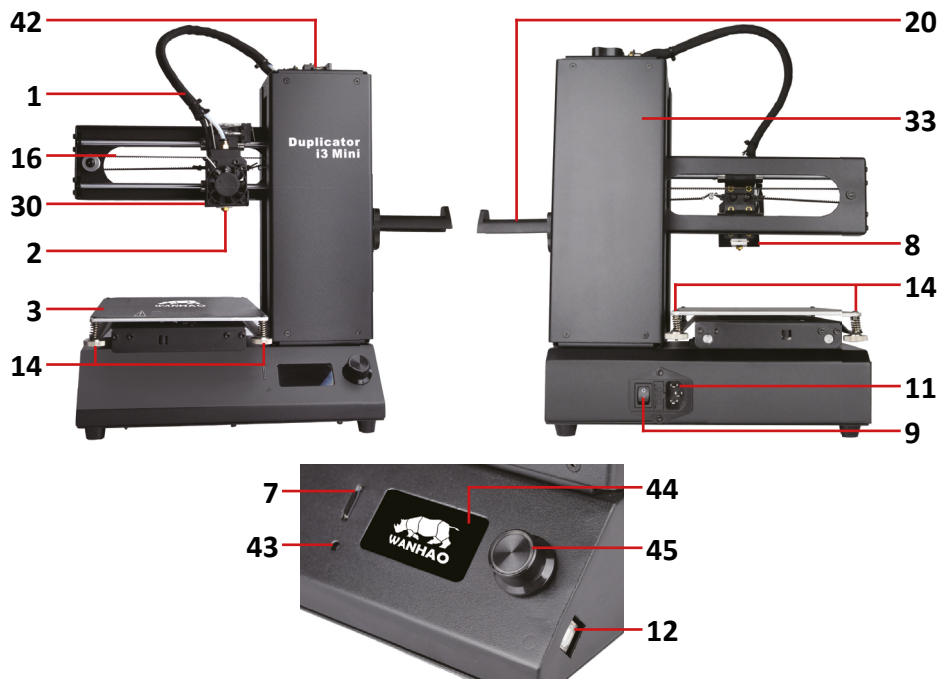

**Wanhao GR2**

# **Құрастыру бойынша нұсқаулық**

- 1. Қорапты ашып, ондағы принтер мен керек-жарақтарын алып шығыңыз.
- 2. Принтердегі тығыздағышты алыңыз.
- 3. Құрастыру:
	- **D10, GR2:** принтерді қосымша құрастыру қажет емес.
	- **D12**: құрылғы негізін қырынан қойып, оған стикерлерге сәйкес жақтауды орнатып, M5 40 мм\* болттарымен бекітіңіз. Басып шығарғыш бастиекті жақтауға орнатып, M3 6 мм\* болттарымен бекітіңіз. Басып шығару бастиегі жақтау бойымен еркін қозғалатынына көз жеткізіңіз. Экструдерді жақтаудың сол бөлігіне (Z осі винтінің жаны) орнатып, M4 5 мм\* болтымен бұрап бекітіңіз. Филамент ұстағышын сол тұғырға орнатып, сомынын бұрап, М3 6 мм\* болттарымен бекітіңіз. Сомынды жақтаудың сол жақ бөлігіне (Z осі винтінің жаны) қойып, М4 8 мм\* болтымен бұрап бекітіңіз. Детекторды карданға қойып, оны 8 мм М3\* болтпен бұраңыз , оны филамент тұғырына орнатыңыз және 8 мм М3\* болтпен бұраңыз. Тиісті винтпен X осінің белбеуін қатайтыңыз. Пайдаланушы нұсқаулығындағы суреттерге сәйкес сымдарды жалғаңыз.
	- **i3 Plus**: экструдерді ұстап тұратын байланыстарды абайлап кесіп алыңыз. Жұмыс бетін экструдер аяқтарының бойына қойыңыз, екі жағын да болтпен қатайтыңыз, сонымен қатар сыртынан екі болтты алты бұрандалы кілтпен\* бұрап бекітіңіз. Принтерді бүйіріне жатқызып, жұмыс бетін екі бұрандамен бекітіңіз. Жұмыс платформасының сол жағындағы байламдарды абайлап кесіп алыңыз және ұзын А\*\* кабелінің коннекторын экструдер жақтауының A мотор ағытпасына, ал қысқа B кабелінің коннекторын экструдер жақтауының B мотор ағытпасына қосыңыз. Ақ түсті C кабелінің коннекторын жұмыс платформасының оң жағынан экструдер жақтауының C мотор ағытпасына қосыңыз. Қара түсті D кабелінің коннекторын жұмыс платформасының сол жағынан экструдер жақтауының қара D ағытпасына қосыңыз. Филамент ұстағышының сыртқы сомынын алыңыз, филаментті ұстағыштағы үлкен тесікке салып, екі жағынан пластик сомындармен бекітіңіз. Филамент ұстағышын экструдер жақтауының жоғарғы жағына қойып, болтпен бұраңыз.
	- **i3 Mini**: жұмыс беті мен X осінің жақтауын ұстайтын байламдарды абайлап кесіп алыңыз. Филамент ұстағышының сыртқы сомынын алып, сомынды жақтаудың бүйір бөлігіне салыңыз. Филамент ұстағышын жақтаудың бүйіріне орнатыңыз.
	- **Назар аударыңыз:** құрастыру кезінде түпнұсқа Пайдаланушы нұсқаулығындағы суреттерге жүгініңіз.

## **Құрылғыны пайдалану**

- 1. 3D принтерді таза және деңгейі бойынша реттелген тұрақты бетке қойыңыз.
- 2. Қуат кабелінің бір ұшын принтердің тиісті портына, ал екінші ұшын розеткаға қосыңыз.
- 3. Экструдер иінтірегін басып, филаментті тиісті тесіктерге тірелгенше итеріңіз.
- 4. Филаментті жүктеу түймесін басыңыз және филаменттің шүмектен шыққанын күтіңіз.
- 5. 3D модельді карталарды тиісті ағытпаға салып, сенсорлы экран арқылы басып шығару процесін іске қосыңыз: «SD Card» жазуы бар түймені басыңыз, файлды таңдап, «ОК» түймесін басыңыз; модельді компьютерден тікелей басып шығару үшін екі құрылғы да USB кабельмен қосылған болуы тиіс. Бұл туралы толығырақ «**Бағдарламалық құралды пайдалану**» бөлімінде берілген.

## **Бағдарламалық құралды пайдалану**

**Назар аударыңыз**: принтер 3D модельдерді тек GCODE форматында оқи алады. Cura көмегімен модельді GCODE форматына ауыстырыңыз. Бағдарламаны келесі сілтеме бойынша жүктеуге болады:

#### **http://www.wanhao3dprinter.com/Down/ShowArticle.asp?ArticleID=56**

- 1. Cura бағдарламасын жүктеңіз, орнатыңыз және іске қосыңыз.
- 2. Қажет болса, принтеріңіздің чип драйверін орнатыңыз.
- 3. «Machine» мәзірінен принтеріңіздің моделін таңдаңыз.
- 4. Принтеріңіздің техникалық сипаттамаларына сәйкес жұмыс бетінің өлшемдерін орнатыңыз.
- 5. Келесі мәзір тармақтарын пайдаланып, модельді жүктеңіз, өңдеңіз және сақтаңыз:
	- **• Load file**: файлды жүктеу.
	- **• Save toolpath (SD)**: файлыңызды жад картасына сақтау.
	- **• Select a print type**: «Үздік сапа/Орташа сапа/Жылдам басып шығару» басып шығару режимін таңдау.
	- **• Print a support structure**: модельіңізді қолдау үшін базаны қосу.
	- **• View modes**: модельді қарау режимдері.
	- **• Rotate / Scale / Mirror**: модельді айналдыру, масштабтау және айналық көрінісі.

<sup>\*</sup> Жинаққа кіреді.

А, В және С таңбалары құрылғыда және кабельдерде белгіленген.

# **Экран мәзірі**

#### **D10, D12, GR2 модельдері.**

- 1. Utilities: құрылғы функциясы.
	- E-T: ағымдағы/қажетті экструдер температурасы.
	- Preheat: Алдын ала қыздыру: экструдерді PLA және ABS филаменті үшін алдын ала қыздыру.
	- Cooldown: экструдерді салқындату.
	- Home x y z: экструдерді әдепкі бойынша күйге қайтару.
- 2. « Э»: баптаулар.
	- Replace the Nozzle: шүмекті ауыстыру үшін экструдерді салқындату.
	- Level: жұмыс бетін деңгей бойынша тегістеу.
	- Language: мәзір тілін таңдау.
	- Calibration: экранды калибрлеу.
- 3. Filament: филаментті баптау.
	- Load, unload or extrude your filament: экструдерді таңдалған температураға дейін қыздыру.
	- Load: филаментті 10 мм қадаммен жүктеу (қыздырылған экструдермен).
	- Unload: филаментті 10 мм қадаммен шығару (қыздырылған экструдермен).
- 4. Edit Axis: осьтерді басқару.
	- X/Y/Z: басқару үшін осьті таңдау.
	- < >: тағдалған осьтің координаттарын азайту/арттыру.
	- Disable motor: экструдерді қолмен жылжыту үшін моторды өшіру.
	- 1.0 mm Units: осьтер координаттарының өлшем бірліктерін баптау.
	- Home axis: экструдерді барлық осьтер бойынша бастапқы күйіне қайтару.
- 5. Select a file to print: жад картасында бар файлды таңдау.
	- 0% 00:00.0: %-бен алынған процестің аяқталу индикаторы / басып шығару уақыты / экструдердің іс жүзіндегі температурасы / экструдердің қажетті температурасы.
	- Settings: басып шығару процесінде қол жетімді жылдам баптау.
	- Filament: басып шығару процесінде филаментті қосу / өзгерту.
	- Continue: басып шығаруды кідірту / жалғастыру.
	- Stop: басып шығаруды тоқтату.

**Назар аударыңыз:** жоғарыда аталған кейбір мүмкіндіктер GR2 моделінде жоқ.

#### **I3 Mini, i3 Plus модельдері.**

- 1. System: негізгі баптаулар.
	- $\bullet$   $\overline{\phantom{a}}$   $\mp$ /En: мәзір тілін таңдау.
	- Home x y z: экструдерді әдепкі бойынша күйге қайтару.
	- PID: ПИД реттегішін өзгерту.
	- Motor: экструдерді барлық осьтер бойынша қолмен басқару.
	- X/Y/Z/E Position: таңдалған осьтерді қолмен баптау.
	- Factory Settings: зауыттық параметрлерге қайтару.
- 2. Tool: құрылғы функциялары.
	- Preheat: экструдер мен жұмыс бетінің температураларын орнату және белсенді күйге келтіру.
	- ABS: экструдерді/жұмыс бетін сәйкесінше 245 °C / 90 °C дейін реттеу.
	- PLA: экструдерді/жұмыс бетін сәйкесінше 215 °C / 60 °C дейін реттеу.
	- E-T / BED: экструдердің / жұмыс бетінің температурасын сәйкесінше қолмен баптау.
	- Move: экструдерді қолмен баптау.
	- Cool down: экструдерді салқындату.
	- Home all: экструдерді әдепкі күйіне қайтару.
	- Disable drive: экструдерді қолмен қозғалту үшін моторды өшіру.
	- Disable power: аналық платаны, моторды және сенсорды өшіру.
	- SD: SD картаны таңдау.
		- Print: файлды таңдау және басып шығаруды іске қосу.
		- Mount card: басып шығару кезінде жад картасын орнату үшін қажет.
		- Unmount card: жад картасын қауіпсіз түрде алу.
		- Delete file: таңдалған файлды жою.
	- UP: тізімдегі бірінші файлға өту.
	- Down: тізімдегі соңғы файлға өту.
	- Printing: %-бен алынған процестің аяқталу индикаторы.
	- Printing speed: %-бен алынған басып шығару жылдамдығын өзгерту.
	- Ead Temp: экструдер температурасы.
	- Bed Temp: жұмыс бетінің температурасы.
	- FAN Speed: салқындату желдеткішінің %-бен берілген айналу жылдамдығы.
	- Speed Mul: %-бен берілген мотор жылдамдығының өзгерісі.
	- Flow mul: %-бен есептелген берілетін филамент мөлшері.
	- Debugging: басып шығаруды реттеу.
		- Echo: растау үшін GCODE қадамдарын қайталау.
		- Info: басып шығару туралы ақпаратты дисплейге шығару.
		- Errors: қателер туралы есепті дисплейге шығару.
		- Dry run: экструдерді филаментсіз «суық» түрде айдау.

### **Техникалық сипаттамалары**

#### **Моделі: Wanhao Duplicator D10.**

- Негізгі түсі: ақ.
- Қабаттарды қалыптастыру технологиясы: PJP/ FDM/FFF.
- Экструдерлер саны: 1 дн.
- Шүмек диаметрі: 0.4 мм.
- Жұмыс материалы: PLA.
- Қабаттың минималды қалыңдығы: 0.05 мм.
- Қабаттың максималды қалыңдығы: 0.3 мм.
- Құру жылдамдығы: 80 мм/с.
- Жұмыс кеңістігі: 116×116×126 мм.
- Интерфейстер: SD, USB.
- Бағдарламалық құрал: host by Repitator, Simplify 3D, CURA.
- ОЖ-мен үйлесімділігі: Windows / macOS / Linux.
- Платформа: пластик, қыздырылмайды.
- Өлшемдері: 385×435×400 мм.
- Салмағы: 6 кг.

# **Моделі: Wanhao D12 230.**

- Негізгі түсі: күміс түсті.
- Қабаттарды қалыптастыру технологиясы: PJP/ FDM/FFF.
- Экструдерлер саны: 1 дн.
- Жұмыс материалы: PLA, Flex, PETG.
- Қабат қалыңдығы: 0.1 0.4 мм.
- Құру жылдамдығы: 150 мм/с.
- Жұмыс кеңістігі: 230×230×250 мм.
- Интерфейстер: Wi-Fi, USB.
- Бағдарламалық құрал: Repetier-Host, Simplify 3D, CURA.
- Жумыс істейтін файл форматтары: OBJ, STL.
- ОЖ-мен үйлесімділігі: Windows / macOS.
- Платформа: алюминий, қыздырылады.
- Өлшемдері: 330×520×500 мм.
- Салмағы: 8.5 кг.
- Жиынтықтамасы: магниттік қыздырылатын платформа, ине, қалақша, винттер, microSD карта, пинцет, USB кабелі.

#### **Моделі: Wanhao GR2.**

- Негізгі түсі: сұр.
- Қабаттарды қалыптастыру технологиясы: PJP/ FDM/FFF.
- Экструдерлер саны: 1 дн.
- Жұмыс материалы: ABS, PLA, PEVA, PETG, PVA, HIPS.
- Қабат қалыңдығы: 0.1 мм 0.3 мм.
- Құру жылдамдығы: 100 мм/с.
- Жұмыс кеңістігі: 200×200×175 мм.
- Интерфейстер: USB.
- Бағдарламалық құрал: Wanhao Cura.
- Жүмыс істейтін файл форматтары: OBJ, STL.
- ОЖ-мен үйлесімділігі: Windows.
- Платформа: алюминий, қыздырылады.
- Өлшемдері: 347×362×430.
- Салмағы: 12.5 кг.
- Жиынтықтамасы: қалақша, басып шығару платформасы, 250 грамм шайыр, қуат кабелі, перчаткалар, алты қырлы кілттер жинағы.

#### **Моделі: Wanhao Duplicator i3 mini.**

- Негізгі түсі: қара.
- Қабаттарды қалыптастыру технологиясы: PJP/ FDM/FFF.
- Экструдерлер саны: 1 дн.
- Шүмек диаметрі: 0.4 мм.
- Жұмыс материалы: PLA.
- Қабат қалыңдығы: 0.1 0.4 мм.
- Құру жылдамдығы: 70 мм/с.
- Жұмыс кеңістігі: 120×135×100 мм.
- Интерфейстер: USB, SD.
- Бағдарламалық құрал: CURA.
- Жұмыс істейтін файл форматтары: OBJ, GCODE, STL, DAE.
- ОЖ-мен үйлесімділігі: Windows / macOS / Linux.
- Платформа: қыздырылмайды.
- Өлшемдері: 385×435×330 мм.
- Салмағы: 7 кг.
- Жиынтыктама: катушкаға арналған устағыш, үстел үлдірі 2 дана, алты қырлы кілттер жинағы, пластик 10 м, құжаттама, желім, шүмекті тазалауға арналған бұрғы, экструдерді тазалауға арналған біз, SD карта, USB кабелі, қуат кабелі, қалақша.

#### **Моделі: Wanhao Duplicator i3 Plus.**

- Негізгі түсі: қара.
- Қабаттарды қалыптастыру технологиясы: PJP/ FDM/FFF.
- Экструдерлер саны: 1 дн.
- Шүмек диаметрі: 0.4 мм.
- Жұмыс материалы: ABS, Stainless Steel, PVA, LayBrick, NinjaFlex, PLA, Woodfill, CopperFILL, BronzeFILL, MOLDLAY, Conductive, Carbon Fiber, Polyurethane, HIPS, Nylon.
- Қабат қалыңдығы: 0.1 0.4 мм.
- Құру жылдамдығы: 100 мм/с.
- Жұмыс кеңістігі: 200×200×180 мм.
- Интерфейстер: USB, SD.
- Бағдарламалық құрал: CURA.
- Жұмыс істейтін файл форматтары: OBJ, GCODE, STL, DAE.
- ОЖ-мен үйлесімділігі: Windows / macOS / Linux.
- Платформа: қыздырылады.
- Өлшемдері: 400×410×400 мм.
- Салмағы: 10 кг.
- Жиынтықтама: SD карта, катушкаға арналған ұстағыш, алты қырлы кілттер жинағы, пластик 10 м, үстел үлдірі, құжаттама, USB кабелі, қуат кабелі, қалақша.

# **Монтаждау, сақтау, тасымалдау (көлікпен), сату және кәдеге жарату ережелері және шарттары**

- Құрылғы қандай да бір монтаждауды немесе тұрақты бекітуді талап етпейді.
- Курылғыны өндірушінің және тутынушының жылытылатын турғын-жайларында, өндіруші қаптамасында, 5°С…40 °С температура аралығында және ауаның салыстырмалы ылғалдылығы 80%-дан аспайтын жерлерде сақтау керек. Үй-жайларда коррозия тудыратын агрессивті қоспалар (қышқылдардың, сілтілердің булары) болмауы тиіс.
- Құрылғыны құрғақ ортада тасмалдау керек.
- Құрылғы мұқият күтім жасауды қажет етеді, оны шаңның, ластың, соққылардың, ылғалдың, оттың және т.б. әсерінен сақтаңыз.
- Құрылғы Қазақстан Республикасының қолданыстағы заңнамасына сәйкес сатылуы тиіс.
- Бұйымның қызмет мерзімі аяқталғанда оны әдеттегі тұрмыстық қоқыспен ті заңнамаға сәйкес қайта өңдеу және кәдеге жарату үшін электрлік және электронды жабдықты тиісті қабылдау пунктіне кәдеге жаратуға жіберу керек. Осы өнімді дұрыс кәдеге жаратуды қамтамасыз ете отырып, сіз табиғи ресурстарды сақтауға және тиісті түрде пайдаланбаған жағдайда туындауы мүмкін қоршаған ортаға және адамдардың денсаулығына зиян келтірмеуге көмектесесіз. Бұл өнімді қабылдау және жою пункттері туралы қосымша ақпаратты жергілікті муниципалды органдардан немесе тұрмыстық қал-<br>дықтарды шығаратын кәсіпорыннан алуға болады.
- Құрылғыда ақаулық анықталған жағдайда дереу өкілетті сервистік орта- лыққа жүгініп хабарласыңыз немесе құрылғыны кәдеге жаратыңыз.

# **Қосымша ақпарат**

**Өндіруші:** Чжэцзян Вэйбин 3Д Тэкнолоджи Ко., Лтд.

Чжэньшань шоссесі 18, Чанкоу, Фуян ауд., Ханчжоу қ., Чжэцзян провинциясы, Қытай.

Қытайда жасалған.

## **Импортер / юр.лицо, принимающее претензии в Казахстане:**

ТОО «DNS KAZAKHSTAN», г. Нур-Султан, пр. Сарыарка, дом 12, офис 301С, Казах-<br>стан.

**Импорттаушы / Қазақстан шағымдар қабылдайтын заңды тұлға:** «DNS KAZAKHSTAN» ЖШС, Нұр-Сұлтан қ., Сарыарқа даңғ., 12-үй, 301С-кеңсе, Қазақстан.

Бұйымның сыртқы түр-сипаты және оның сипаттамалары алдын ала хабарланбай өзгертілуі мүмкін.

Құрылғының жиынтықтамасы алдын ала хабарланбай өзгертілуі мүмкін.

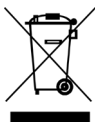

Өндірілген күні, сондай-ақ пайдалану және кепілдік мерзімдері қаптамада көрсетілген.